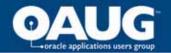

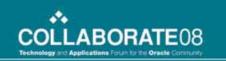

# R12 Workstation Enhancements - Discrete, Flow and OPM

Tuesday April 15, 2008

Lawrence Gray BAE Systems Information Technology

Barry Kuhl Margaret Coleman Consulting

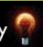

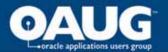

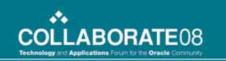

## **Agenda**

- Introduction
- Flow Workstation Enhancements
- Discrete Workstation Enhacements
- Process Manufacturing Workstation Enhancements
- Wrap-up and Questions

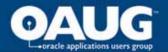

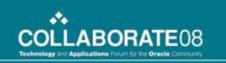

## **Workstations – Shop Floor Execution - MES**

- This presentation will review the new R12 functionality
  - Flow Workstation
  - Discrete Workstation
  - OPM Workstation
- Setup of the Workstations
- Shop Floor use of the Workstations
- Some possible "gotcha's"
- Compare and contrast the 3 Workstations

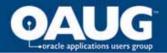

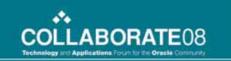

## Flow Workstation 11*i*10 – Past History

- Flow HTML Workstation First Released 11i10
  - Flow Sequencing New Attributes and Constraints
  - Setting Up Constraints, Grouping Constraints Into Rules
  - Solves the Sequencing Problem Daily
  - Assembly Sequence is Output Using Your Rules
- Attachments Displayed
  - Standard Events
  - Line Operations,
  - Sales Orders
  - Items
- Kanban Replenishment
- ECO Notification
- Update Production Back to Forms to Complete Schedule

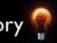

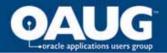

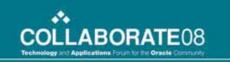

- Record Actual Material Usage
  - Actual component usage can be entered at each operation
    - Previous version only at Flow Schedule completion
    - Component substitutions at operation
  - Component lot /serial information entered at operation
- Flow Schedule Update At Operation
  - Scheduled Quantity
  - Build Sequence
  - Revision Information
- Flow Schedule Completion (Without going back to the forms)
  - Total completion of a Flow a schedule directly within the Workstation is now possible
  - Express completion which requires no additional input from the user
  - Normal completion where the assembly and component information can be reviewed and/or updated

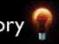

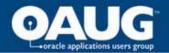

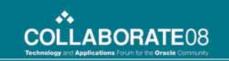

- Built In Quality Collection
  - Flow Operation Completions
  - Flow Schedule Completions
- Non-Unit Schedule Support
  - Support partial completion of non-unit quantities
  - View all uncompleted schedules at any operation
- Backflush Option
  - Determine if all components for an event should be backflushed

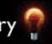

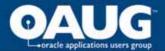

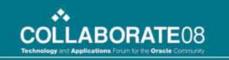

#### Flow Workstation Setup

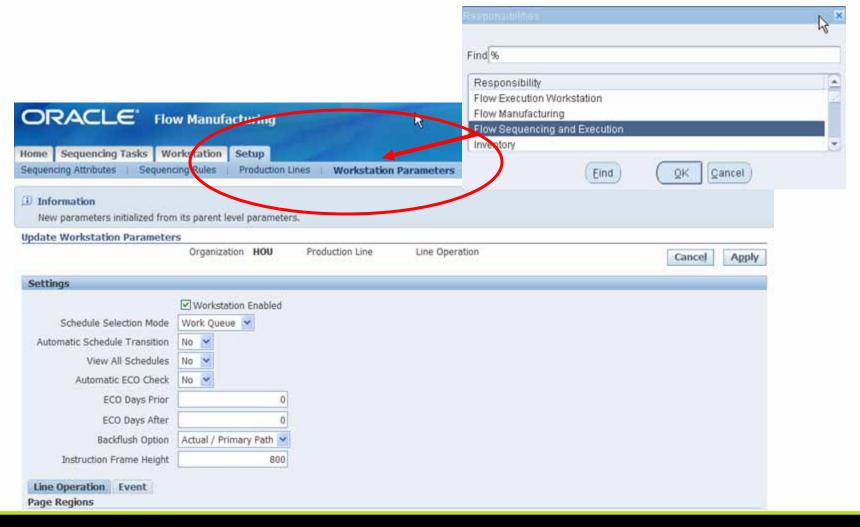

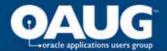

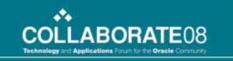

## **Flow Workstation Setup**

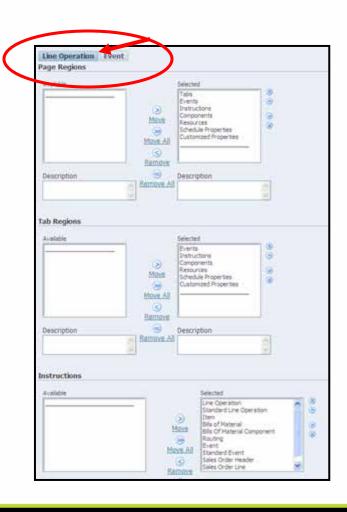

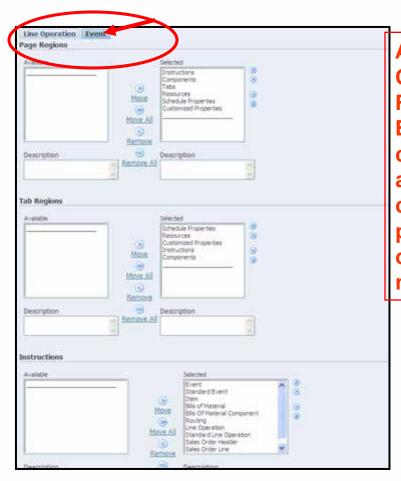

A Line
Operation
Region and an
Event Region
choices are
available for
customizing
per your
organization's
needs.

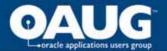

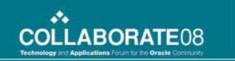

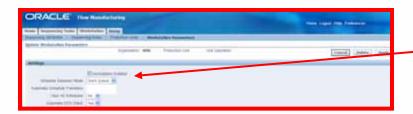

The setup of the schedule selection mode can yield two different ways to enter the Workstation.

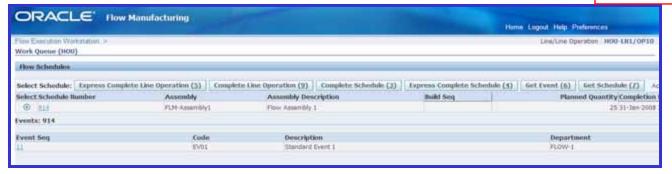

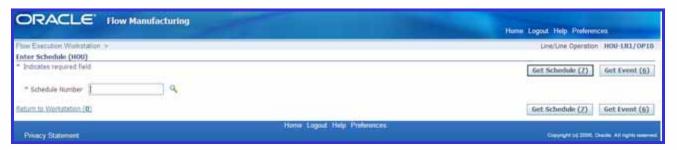

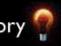

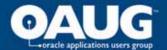

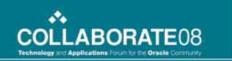

| ORACLE Flow                                          | Manufacturing |                            |                          | c                                                                                                    | lose Window Help P            | Preferences                     |        |
|------------------------------------------------------|---------------|----------------------------|--------------------------|----------------------------------------------------------------------------------------------------|-------------------------------|---------------------------------|--------|
| Home Sequencing Tasks Works                          | tation Setup  |                            |                          |                                                                                                    |                               |                                 |        |
| Workstation >                                        | 17-           |                            |                          |                                                                                                    | Line/Line Og                  | peration HOU-LNI/OP             | 10     |
| Work Queue (HOU)                                     |               |                            |                          |                                                                                                    |                               |                                 | _      |
| Flow Schedules                                       |               |                            |                          |                                                                                                    |                               |                                 |        |
| Select Schedule: Express Complete Line Operation (5) |               | mplete Line Operation (9)  | Complete Schedule (3)    | Express Complete Schedule (4                                                                                                    | ) Get Event (6)               | Get Schedule (Z)                | Act    |
| Select Schedule Number                               | Assembly      | Assembly Desc              | Assembly Description     |                                                                                                    | Planned Quantity Completion I |                                 |        |
| 915                                                  | FLM-Assembly1 | Flow Assembly 1            | TORISTO.                 | The state of the state of the s | 25 30-Jan-2008 2              |                                 |        |
| O 914                                                | FLM-Assembly1 | Flow Assembly 1            |                          |                                                                                                    | 25 31-Jan-2008 2              |                                 |        |
| Events: 915                                          |               |                            |                          |                                                                                                    |                               |                                 |        |
| Event Seq                                            | Code          | Description                | on .                     | Department                                                                                                    |                               |                                 |        |
| 11                                                   | EV01          | Standard E                 | vent 1                   | FLOW-1                                                                                                    |                               |                                 |        |
|                                                      |               |                            |                          |                                                                                                    |                               |                                 |        |
| Return to Workstation (0)                            |               |                            |                          |                                                                                                    |                               |                                 |        |
| Privacy Statement                                    | Hom           | ne Sequencing Tasks Workst | ation Setup Close Window | Help Preferences                                                                                                    | Copyright (c                  | q 2006, Oracle, All rights rese | erved. |

When you enter the Workstation Flow Schedules are presented for either Operation or Schedule completion.

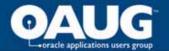

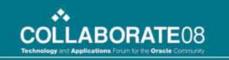

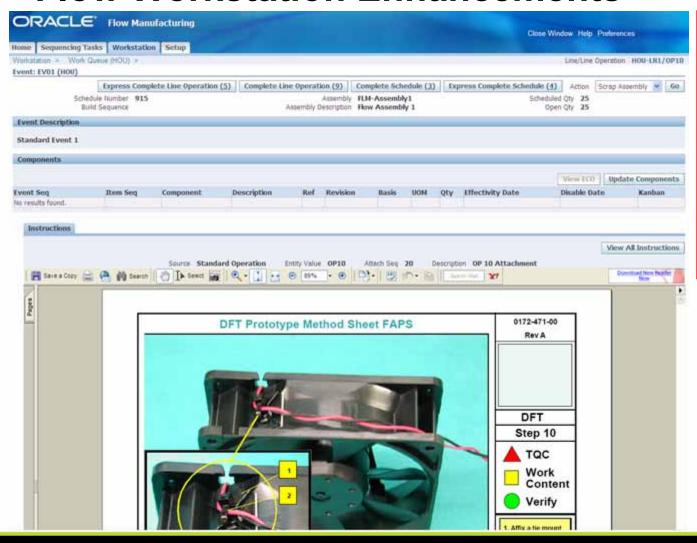

The Event
Display in this
screen shot
shows the
attached
instructions.
The type and
amount of
attachments is
really unlimited.

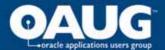

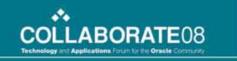

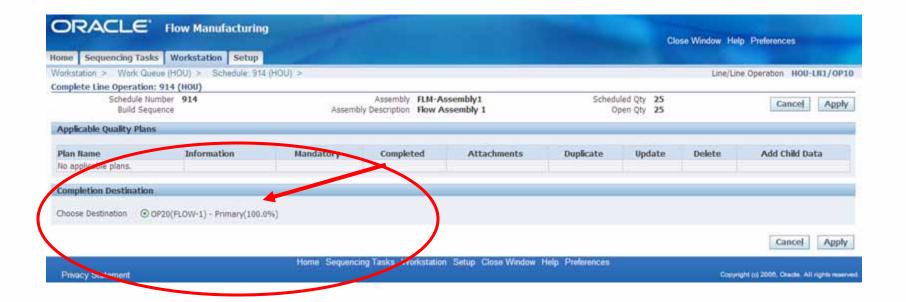

**Completing a Line Operation is fast** and easy.

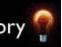

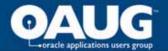

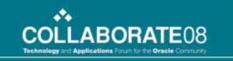

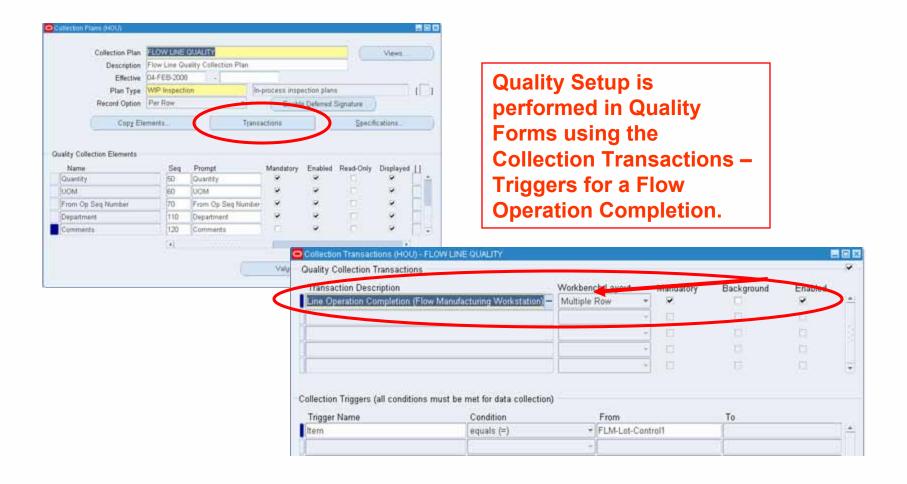

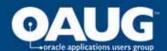

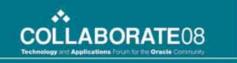

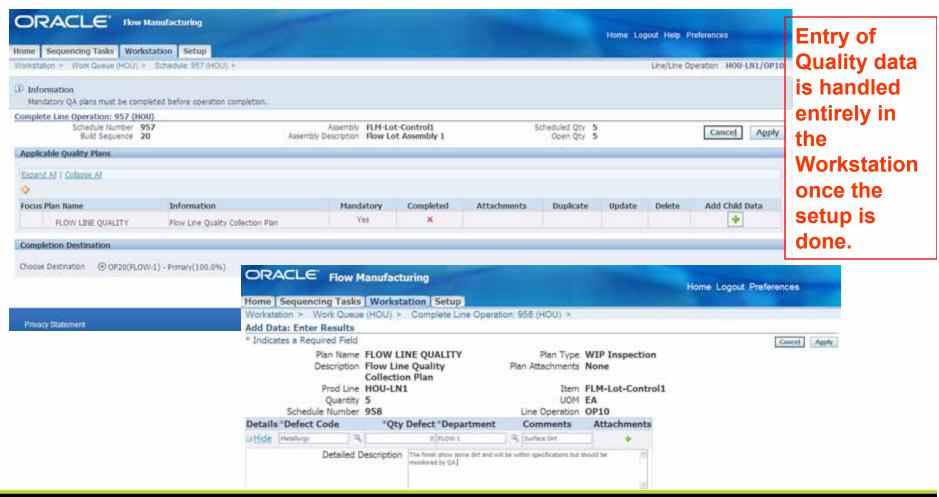

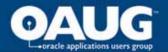

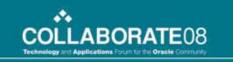

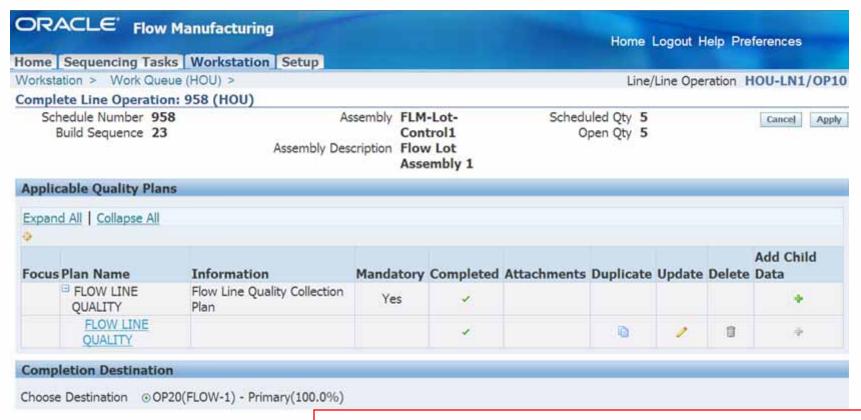

Once the Quality info is complete the user can duplicate or update the entry.

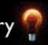

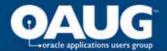

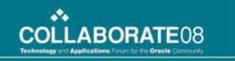

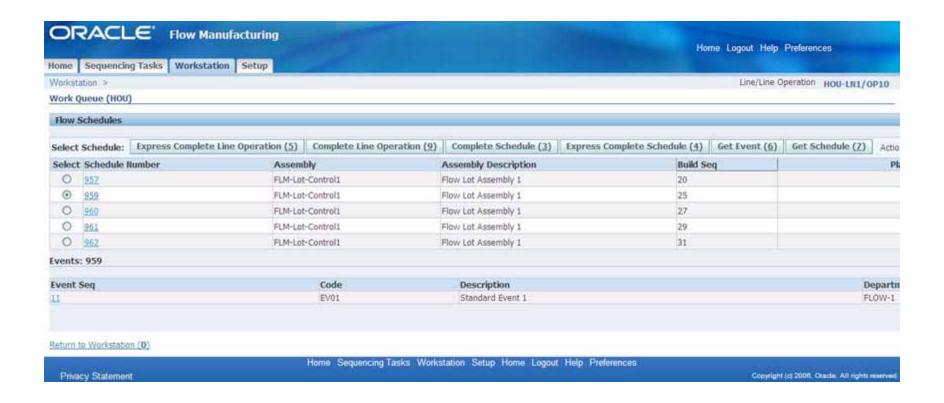

Completing a Flow Schedules is fast and easy.

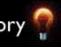

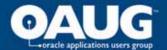

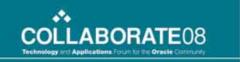

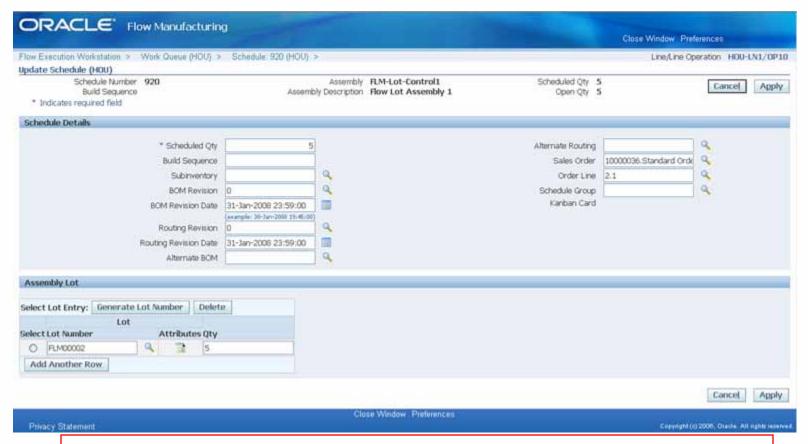

Updating of the Flow Schedule can be done from the Workstation.

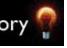

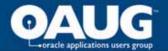

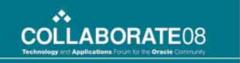

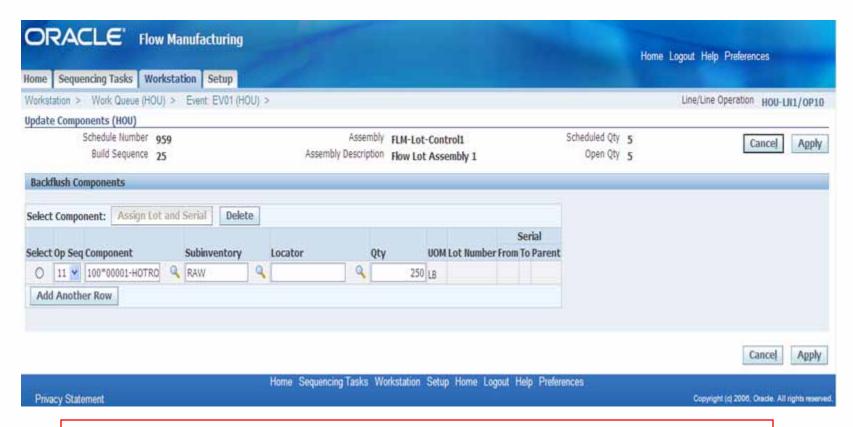

Issuing of material to Flow Schedules is handled inside the Workstation and Lot and/or Serial information can be added.

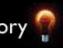

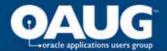

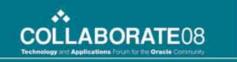

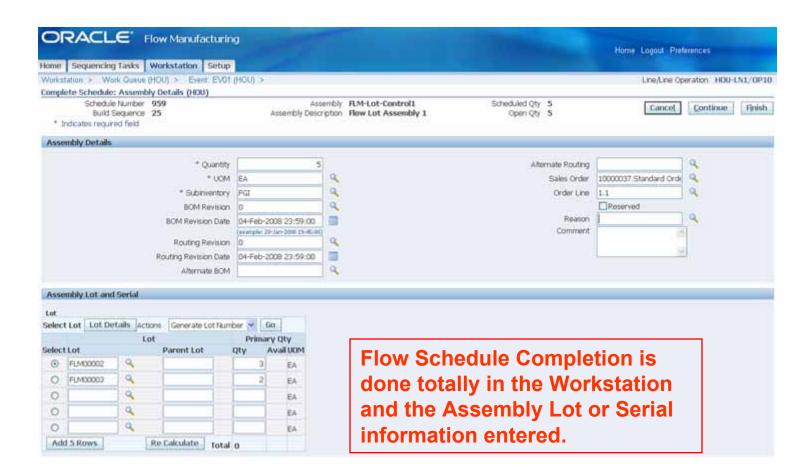

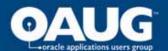

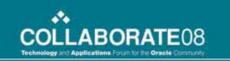

## **Discrete MES in R12 - Background**

- Newly introduced in Release 12
- Objectives:
  - Eliminate or greatly reduce the need to navigate to numerous screens to obtain job information and report progress and consumption
  - Streamline some cumbersome data entry tasks
  - Include some related enhancement requests
- Overriding assumption: workers interact with Oracle
  - Workers need access to a computer
  - Machines are not the data reporters

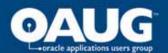

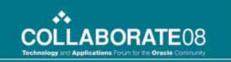

## What Type Manufacturing Environment Can Benefit the Most?

- In-house manufacturing or assembly
- Transaction-heavy environment
- High volume of discrete jobs
- Currently using or considering purchasing a standalone MES package

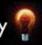

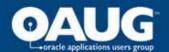

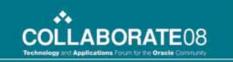

## **Major Features – most noteworthy**

- Operator and supervisor layouts
- Dispatch lists
- Clock in/out
- Compound transactions
- Inline lot and serial entry
- Streamlined quality data collection including parent/child
- Numerous configuration parameters

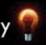

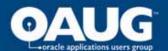

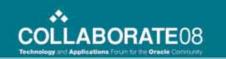

## **Parameter Settings**

#### ...specific to Discrete MES

- They control: UI, behavior, content, security
- A few of the most valuable are:

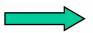

- Dispatch list working order & content
- Job actions and global actions
  - Button or choice list
- Ready status criteria
- Time entry mode
- Set at various levels: site, role, org, department

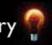

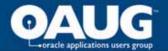

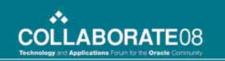

## **Operator and Supervisor Layouts**

- Operator MES Workstation
  - The tasks your shop workers perform today
  - Context: organization, department, resource
- Supervisor MES Supervisor Workbench
  - Activities typically supervisory in nature

The starting point for shop floor workers

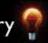

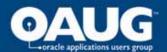

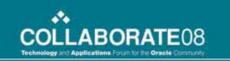

## **Dispatch List**

Dispatch List is a tabular listing of job operations in the work queue of a resource or department.

- What job operations are shown (timeframe, status)
- How they are ordered, grouped
- What operation data columns are shown / hidden
- How the system behaves w.r.t. working order
- Whether time is displayed in date fields

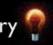

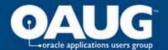

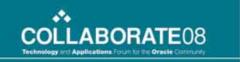

## **Dispatch List**

Dispatch List displaying a job queue for the current shift

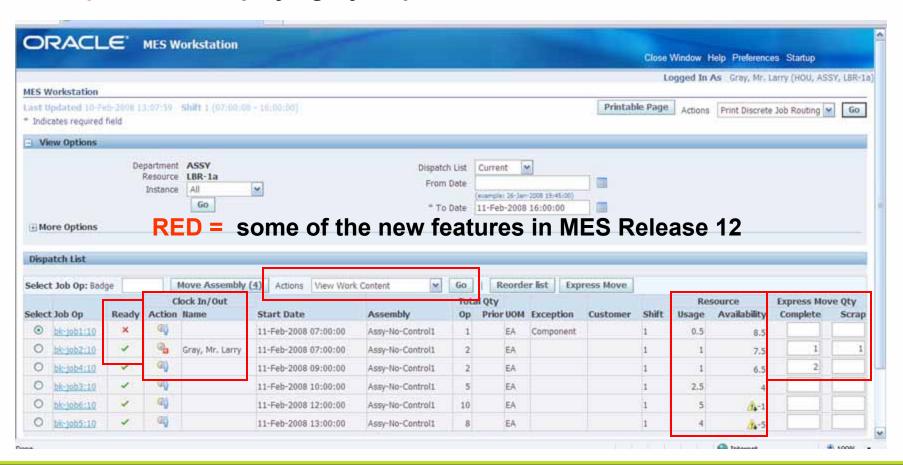

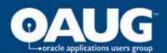

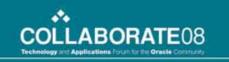

## **Dispatch List Details**

- Types: Schedule or Actual
- Newly visible features/information:
  - Operation readiness- assemblies in Queue/Run configurable
  - Job-on, for when multiple employees could possibly choose the same operation
  - Running resource availability
- Actions dropdown list enables single-click for numerous activities and access to additional data
- Drilldown to work content component requirements, attachments, more (see later slide)

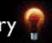

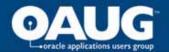

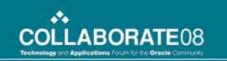

## **Dispatch List**

#### ...conditions for Optimum Benefit

- Jobs have routings
- Operations have resources, time-based are best
- Move transactions are processed online
- Moves are performed for every operation

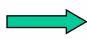

 There is an alternative to the dispatch list... a job search function. Intended for operations that work on whatever job comes to them.

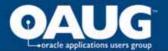

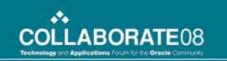

## **Shop Floor Time Entry**

- Three workstation parameters apply here:
  - Time entry mode: use clocks or not (next slide)
  - Create resource transactions at clock time
  - Combine job-on and clock-in buttons
- Supports one or multiple employees working on an operation

#### **NOTE:**

 Every worker charging direct labor must be defined as an instance of at least one resource

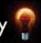

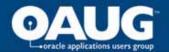

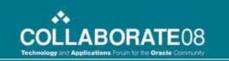

#### **Clock In and Out**

#### If you enable this...

- Records the operation Actual Start Time
  - Enables calculating projected completion time
  - Assists APS scheduling of operations in progress
- Provides visibility to who is working on a job

Supervisor Dashboard

> Supervisor Dashboard

#### Additional Information:

- If multiple operators, they must all clock in
- Resource validation through Departmental Access parameter

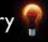

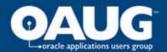

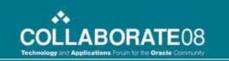

#### **Work Content Drilldown**

#### All the Operation Related Details

configurable

- View requirements, work instructions, operators clocked in
- Perform transactions through use of dropdown list
  - Do many of the same things here and in the dispatch list in context of a single job operation
- View sales order / customer, if job tied to sales order
- Enter operation notes in free form text

Work Content is all the information required to perform work on an operation. It includes component and resource requirements, work instructions, attachments, job properties, and more.

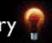

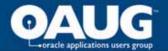

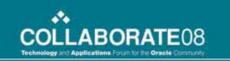

## **Work Content Page**

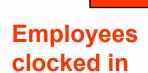

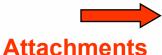

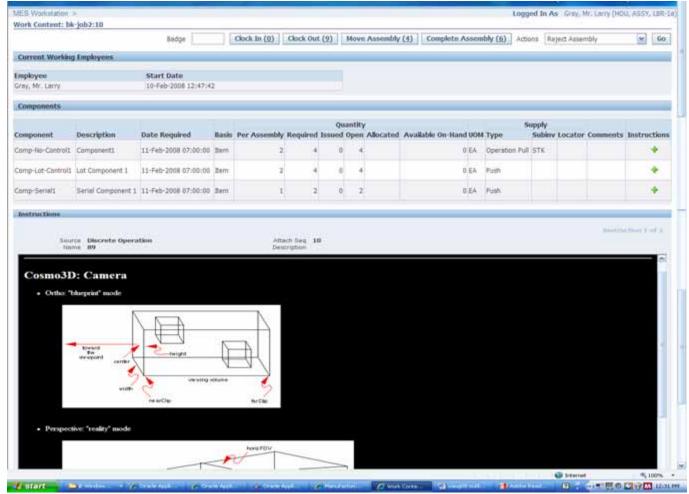

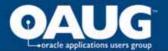

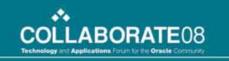

## **Transaction Efficiency**

- Compound transactions move/complete + scrap/reject
- Badge # requirement for moves and completions
- Lot/serial dynamic fields and inline entry
- Express Move: Report completion on multiple job operations in a single pass

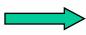

- Assembly quantity all in one step
- Default move intra-operation step
- No mandatory quality data collection
- No lot or serial number entry

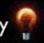

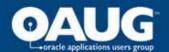

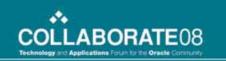

## **Shop Floor Exceptions**

...used to communicate information about abnormal occurrences on the shop floor that prevent completion of an operation

- Components or assembly missing
- Resource issues
- In-process quality problems

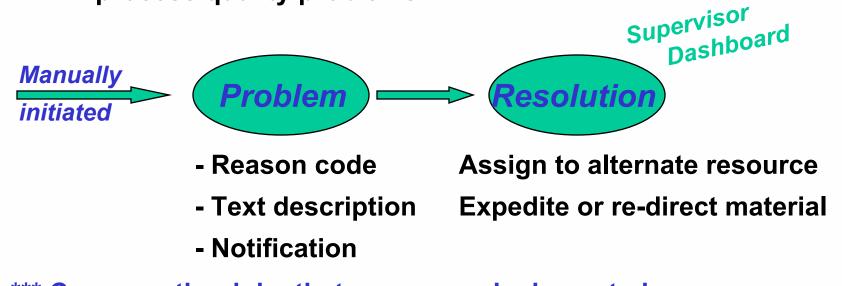

\*\*\* Can see other jobs that are or may be impacted

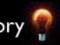

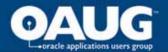

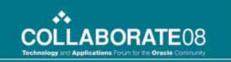

## **MES Supervisor Workbench**

- 1) Dashboard and 2) Supervisor Workstation
- 1) Dashboard:
  - Shop floor status and progress
  - Views: anticipated capacity shortages, current state of shop floor, job progress
- Exception management
  - See other jobs that may be impacted
  - Assign alternate resources, reschedule, hold

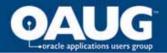

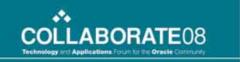

#### **MES Dashboard**

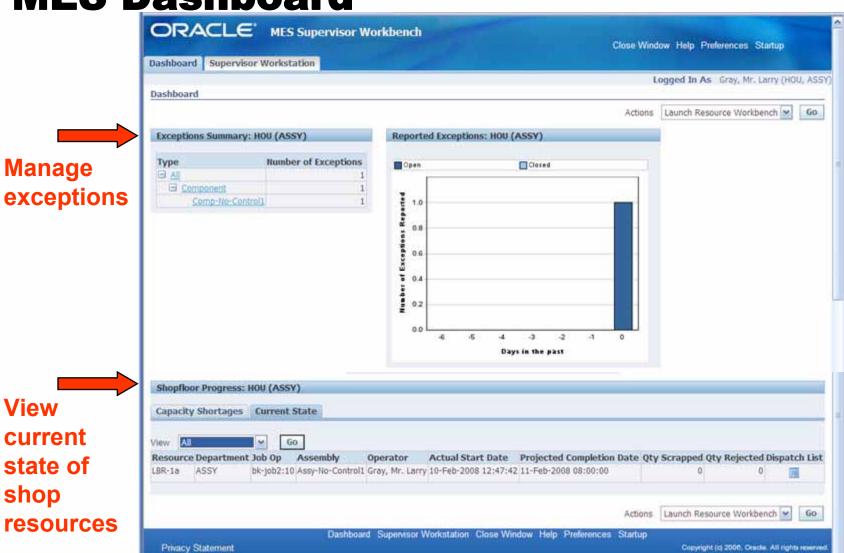

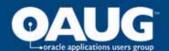

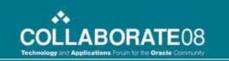

# **MES Supervisor Workbench (cont.)**

- 2) Supervisor Workstation
  - Dispatch list, configurable actions and information
- Other actions
  - Job transaction history, access to Gantt scheduling workbenches and manufacturing intelligence

#### Supervisor Workbench

- Anticipate problems on the shop floor
  - Track work running behind
  - Reschedule or expedite work
    - Plan for next day or shift

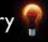

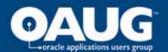

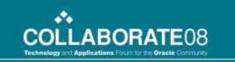

#### **OPM Workstation R12 Enhancements**

- Operator Workbench
- Process Instructions
- Dispensing Pre-Weigh Functionality
- Electronic Master and Batch Control Record\*
- Non Conformance Management\*
- **Labeling Device Integration\***

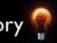

<sup>\*</sup>These topics will not be discussed in this presentation.

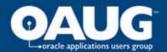

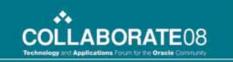

## **Setting Up OPM Operator Workbench**

- Run the Concurrent Program to Enable the MES for Process Manufacturing [GMO: MES for Process Manufacturing Enabled]
- Check That The Profile Options Is Yes
- Setup the Receipts
- Define the Process Instructions
- Setup the Electronic Signatures if Needed

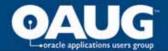

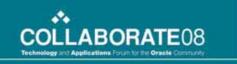

### **Setting Up The OPM Workstation**

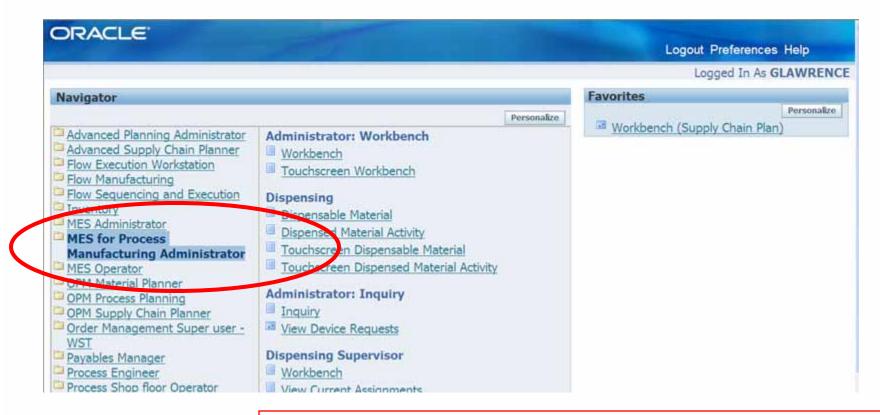

There is a new Responsibility – MES for Process Manufacturing Administrator that can perform the setup for setting up the Workstation and other functionality.

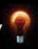

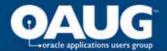

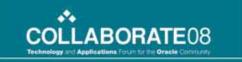

### **Setting Up The OPM Workstation**

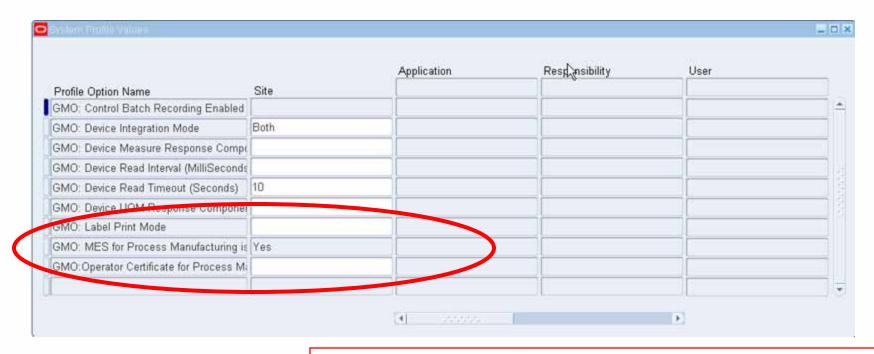

To Enable the MES Process for Manufacturing functionality a concurrent request need to be run from the MES Process Manufacturing Administrators responsibility to turn it on - GMO: MES for Process **Manufacturing = Yes.** 

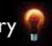

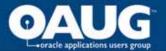

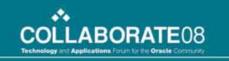

#### **Process Instructions Enabled**

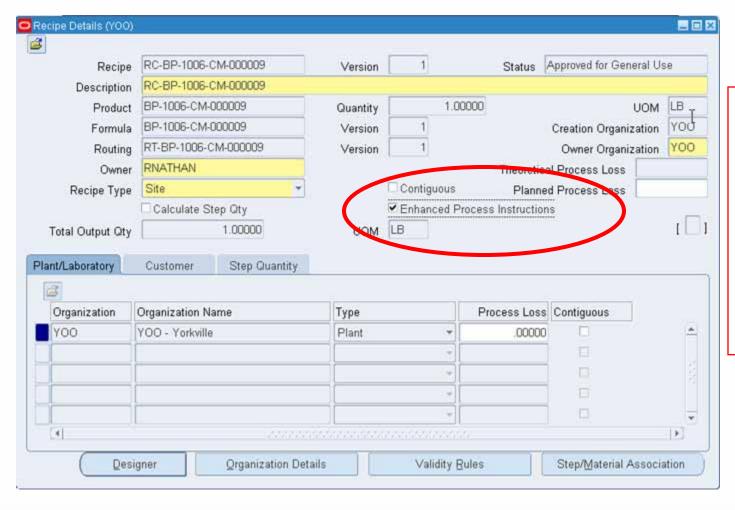

Note; That in R12 that changes to Process Instructions make a change in the Receipt so this can be an new version.

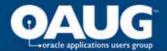

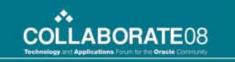

# **Creating The Operation Instructions**

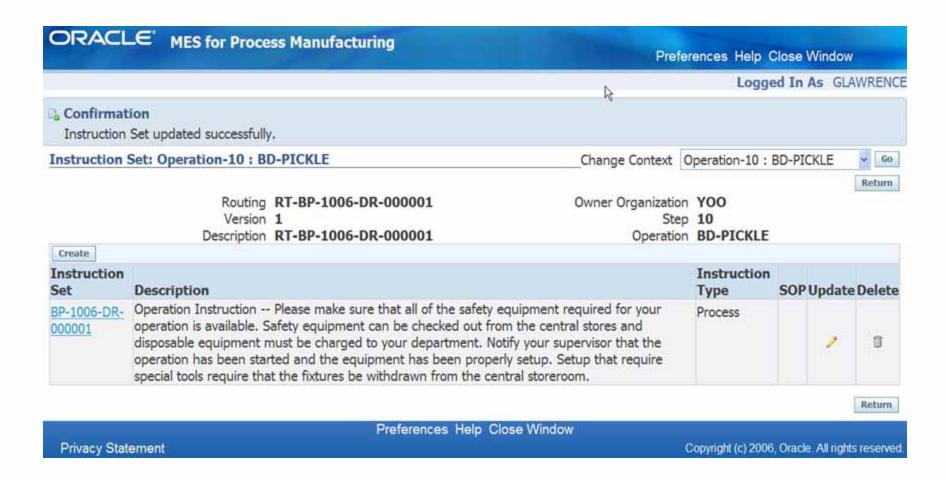

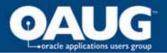

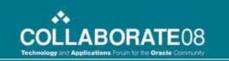

# **OPM Workbench Dispensing Functionality**

- Dispensing as know as "pre-weigh" is a key requirement in:
  - Pharmaceutical
  - Biotechnology
  - Food and Beverage
  - Chemical Manufacturing
- Dispensing process controls; measurement, labeling, within the specific quality requirements and the dispensing of the right materials at the right batch step
- All stages of the material process is tracked from the issue from inventory to the delivery to the batch
- On-line access to Standard Operating Procedures
- Weigh scale integration is provided

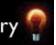

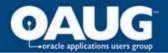

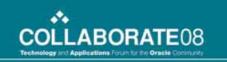

## **OPM Workbench Dispensing Functionality**

- Three modes of dispensing are supported:
  - Full Container
  - Source Container
  - Target Container
- Materials may also be dispensed for the process like filters
- Dispensed materials may only be used in the batch they were issued to

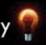

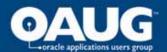

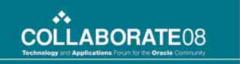

Dispensing Requires That a Device Be Setup

erial To setup the Output Method Description Subinventory Name )rg Locator API dispensing SCALE-1 Scale #1 Yorkville 700 functionality a device will need to be setup and the Find % output method of Output Method XML the device API will have to CSV be entered. Eind QΚ Cancel Ы

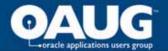

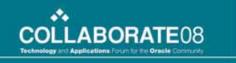

#### The Device Must Be Associated With an Event

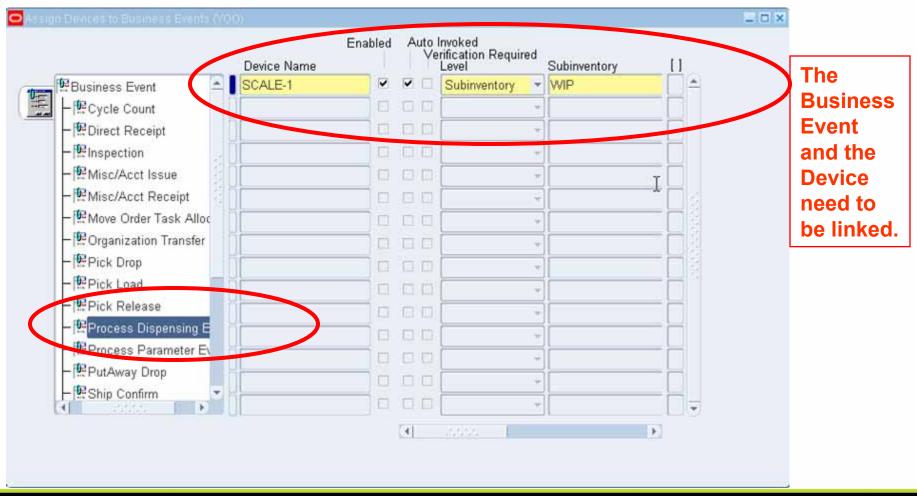

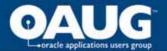

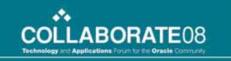

## The Document Numbering

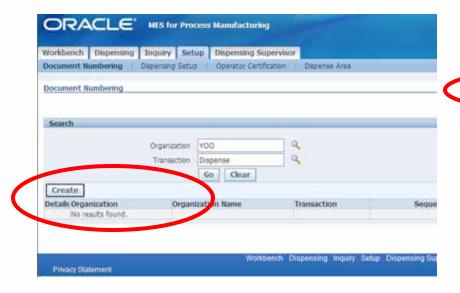

| Workbench Dispensing    | Inquiry Setup | Dispensing Supervisor  |              |                  |    |
|-------------------------|---------------|------------------------|--------------|------------------|----|
| Document Numbering      |               | Operator Certification | Dispense Are | 9                |    |
| Setup: Document Numberi |               |                        |              |                  |    |
| Create Document Number  | ring          |                        |              |                  | _  |
| Britanica inquira inco  |               |                        |              |                  |    |
|                         |               | * Trans                | saction Dis  | pense 💌 💌        |    |
|                         |               | * Organ                | ization YO   | 0                |    |
|                         |               | Organization           | Name YOU     | - Rolling Mill Y |    |
|                         |               | Assignmen              | t Type Au    | tomatic 💌        |    |
|                         |               | * Star                 | t With       | 100              | 00 |
|                         |               | * Inc                  | ement        |                  | 1  |
|                         |               |                        | Length       |                  |    |
|                         |               | Zero P                 | adding No    | v                |    |
|                         |               |                        | Prefix DIS   | P                |    |
|                         |               |                        | Suffix Y     | 12.5             |    |
|                         |               | Car                    | parator -    |                  | f  |
|                         |               | 1.2                    | xample DIS   | P-1000-Y         | -  |
|                         |               |                        |              | (673)            |    |

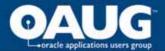

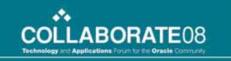

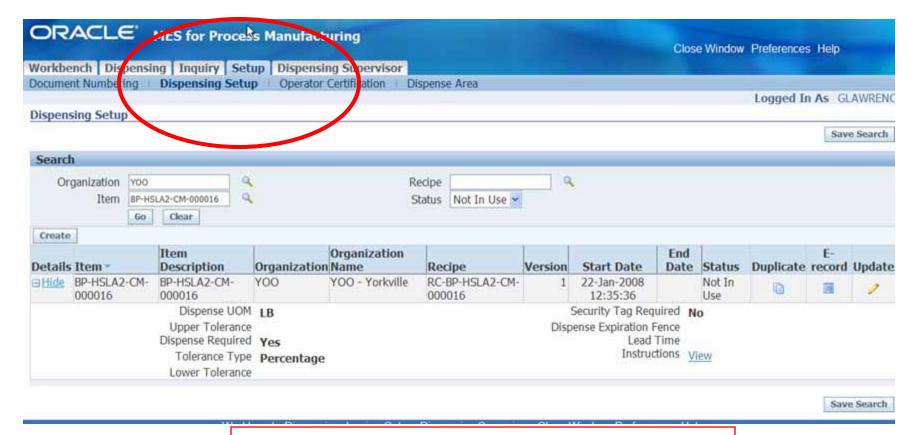

The Dispensing Setup is for an Item – Security can be required for the Dispense.

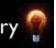

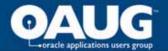

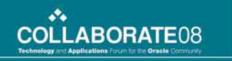

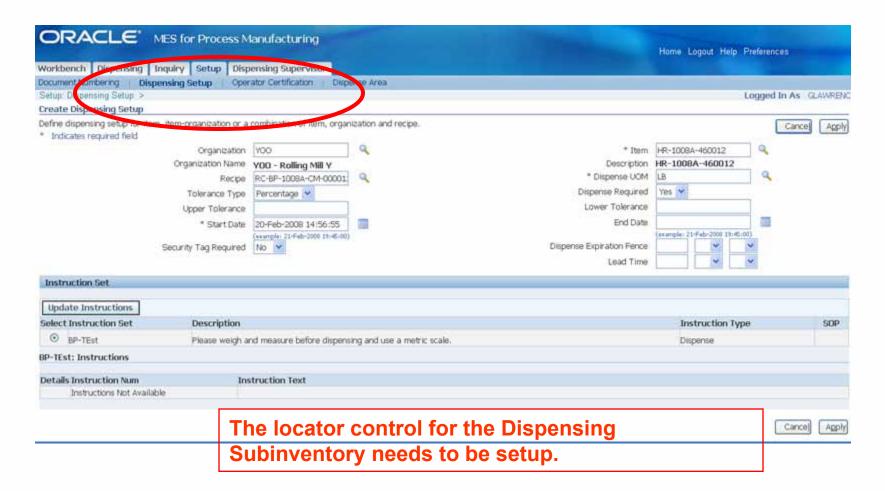

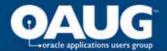

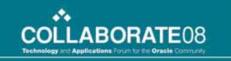

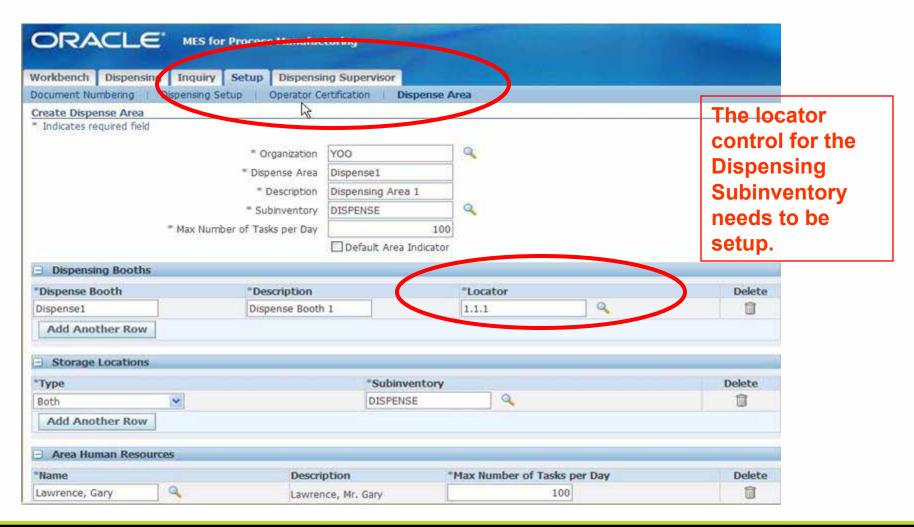

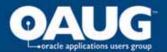

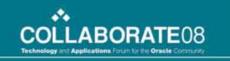

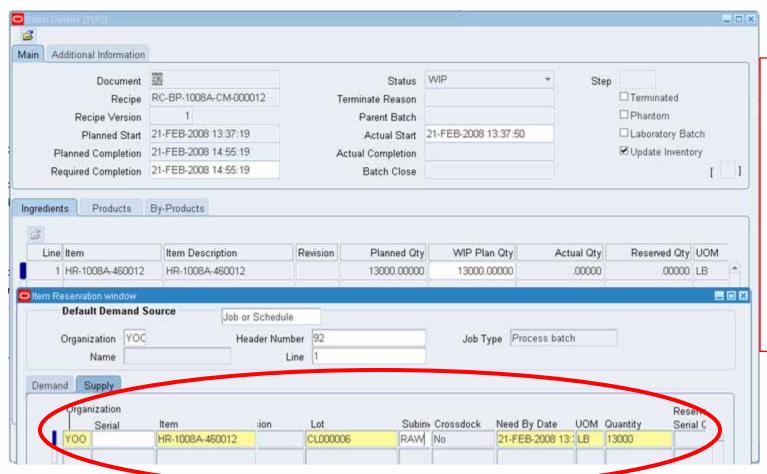

When the Batch is released the Reservation has to be done by the Production Supervisor to reserve the correct lot for dispensing.

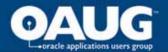

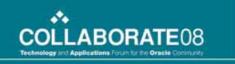

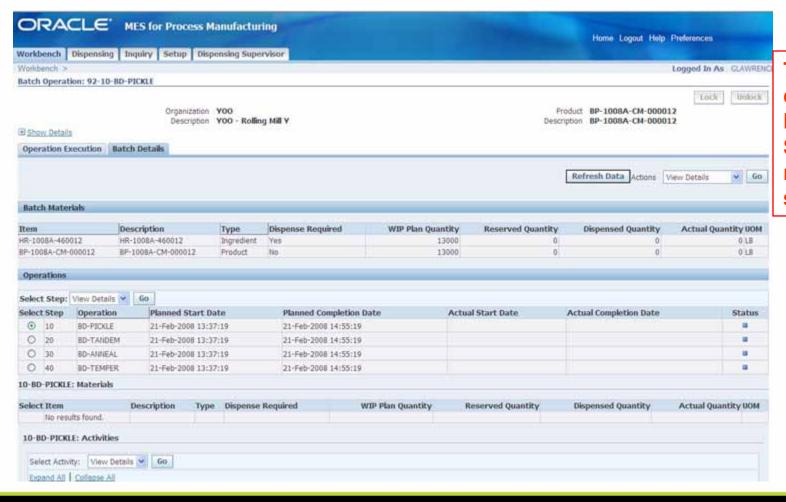

The locator control for the **Dispensing Subinventory** needs to be setup.

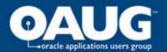

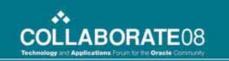

# Wrap Up

- The Good the Bad and the Ugly
- Flow Workstation Enhancements
- Discrete Workstation Enhacements
- **Process Manufacturing Workstation Enhancements**
- Questions?